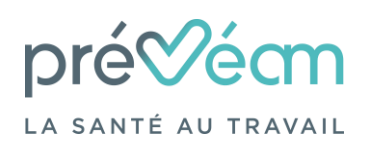

*Portail adhérent - « Vos déclarations »*

*Notice explicative – Version du 26/01/2024*

#### **Etape 1 : Connexion à l'espace adhérent**

Dès réception du mail de demande de mise à jour de votre liste du personnel, vous devez vous connecter à votre espace adhérent <https://adherent.preveam.fr/PortailPREVEAMuEgar> à l'aide de votre identifiant (numéro d'adhérent) et mot de passe.

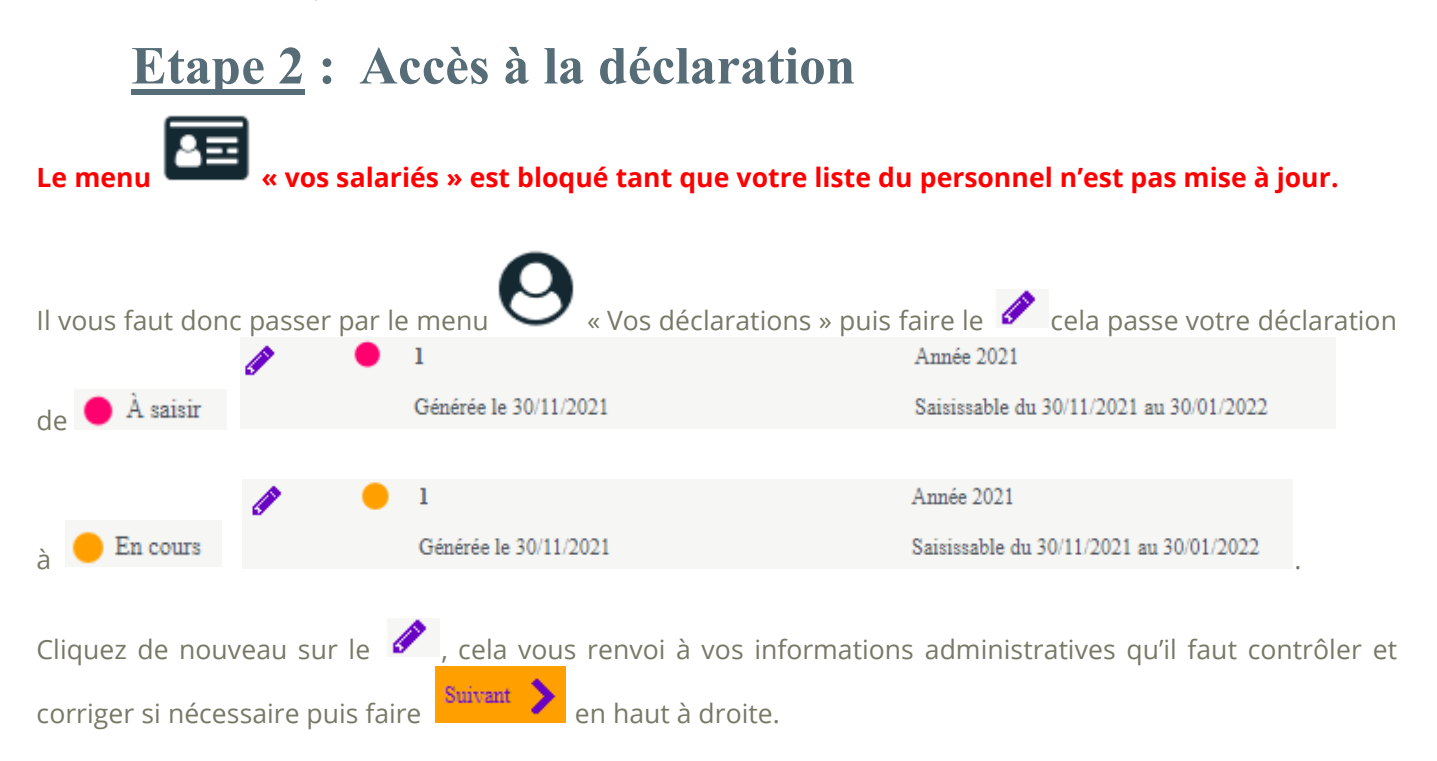

#### **Etape 3 : Définir les déterminants**

Vous devez sélectionner l'ensemble des déterminants présents dans votre entreprise afin de pouvoir les attribuer ensuite à chacun de vos salariés puis .

## **Etape 4 : Mise à jour de votre liste**

La liste de vos salariés apparait, vous pouvez modifier  $\bullet$ , sortir  $\bullet$  ou ajouter un nouveau salarié Ajouter un salarié. Sont visibles en rouge les salariés sorties en début d'année.

Une fois les informations mises à jour, faire

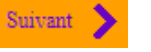

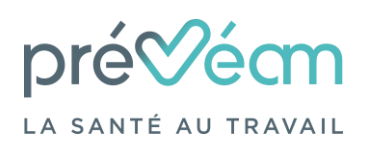

*Portail adhérent - « Vos déclarations »*

*Notice explicative – Version du 26/01/2024*

## **Etape 5 : Affectation des déterminants**

Il faut ensuite attribuer à chaque salarié une catégorie. Vous devez cocher l'une des cases que vous avez définies à la 3ème étape. Si vous souhaitez savoir à quel déterminant fait référence chaque numéro cliquez sur Afficher la liste des déterminants<br>
Une fois le choix réalisé faire

## **Etape 6 : Estimation de votre cotisation**

Nous vous rappelons que nos tarifs pour l'année sont validés en Assemblée Générale début mars et que la facture de cotisation vous sera envoyée par la suite. Cette étape vous permet donc d'avoir une estimation de votre cotisation.

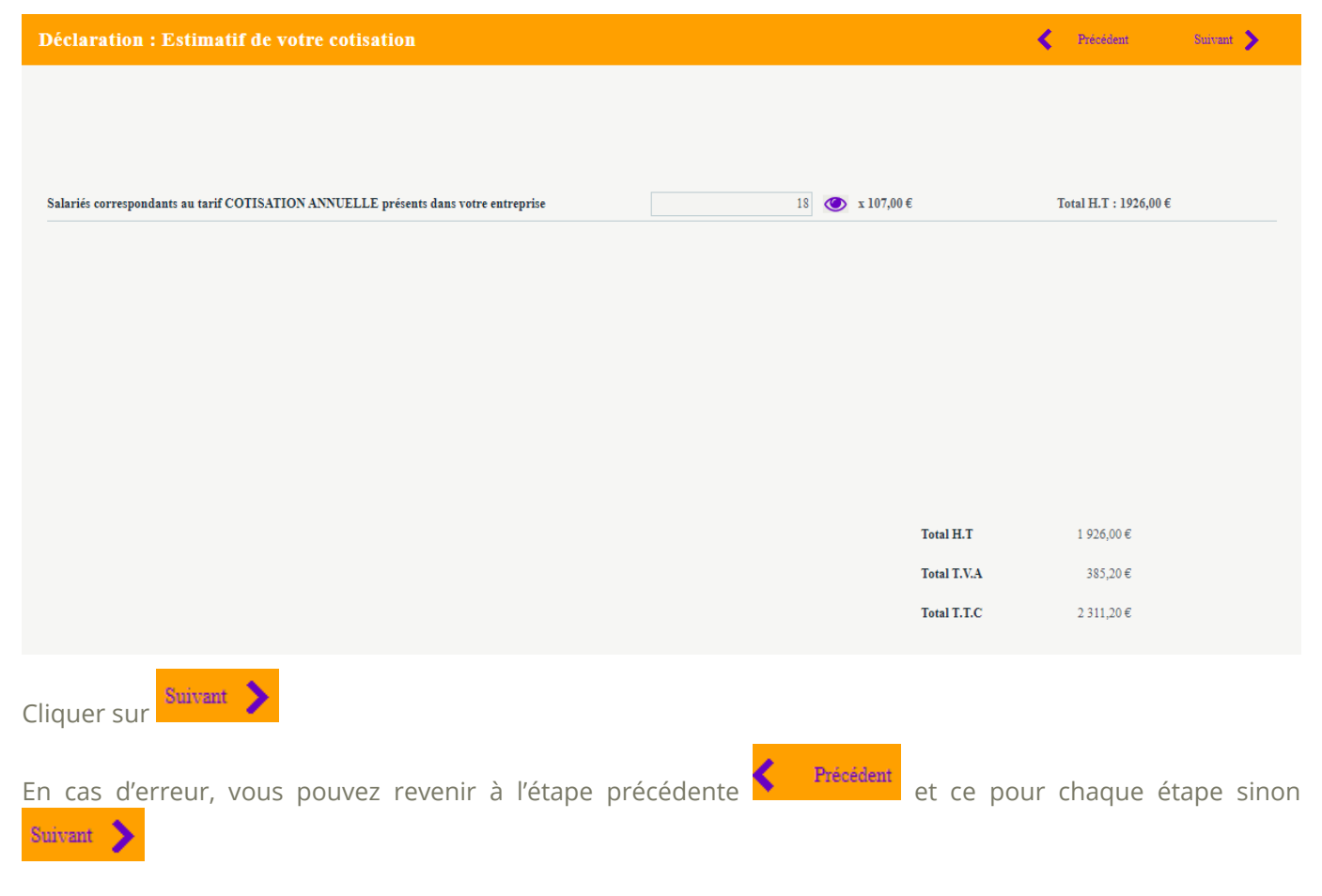

#### **Etape 7 : Validation de la mise à jour**

Un récapitulatif de votre déclaration s'affiche, si les informations sont justes, il vous faut cocher les deux cases

puis indiquer votre identité et votre adresse mail puis .

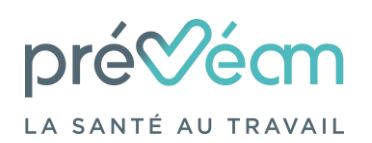

# *Portail adhérent - « Vos déclarations »*

*Notice explicative – Version du 26/01/2024*

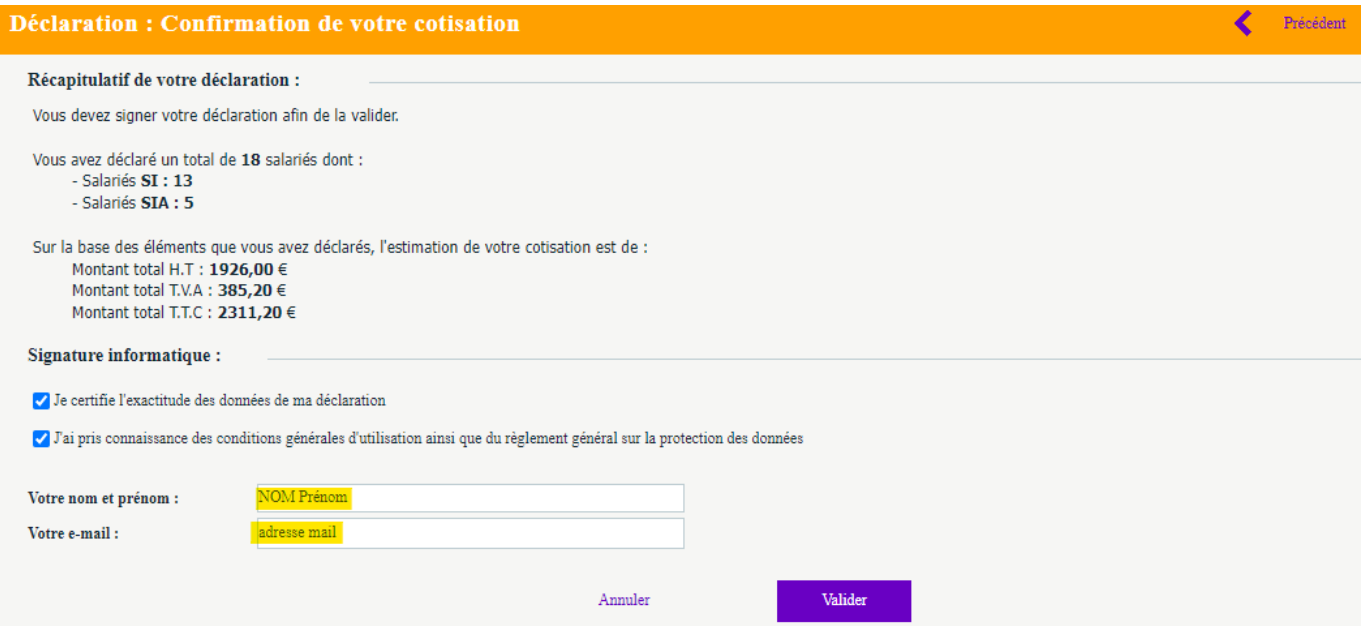

## **Etape 8 : Confirmation de mise à jour**

Une fois la mise à jour terminée, le message suivant s'affiche et un mail récapitulatif vous est envoyé.

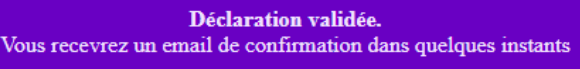

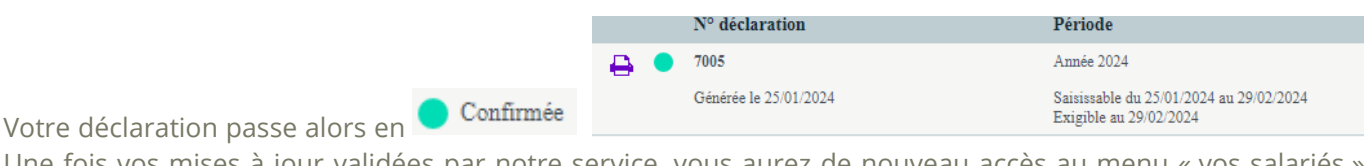

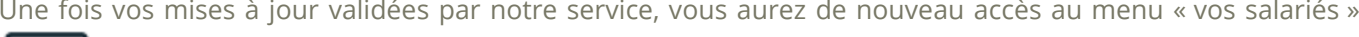

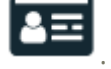

Vous pourrez également rééditer votre déclaration via votre espace adhérent menu « Vos déclarations »